# **30Y-10**

## Joy -IT® RGB Shield

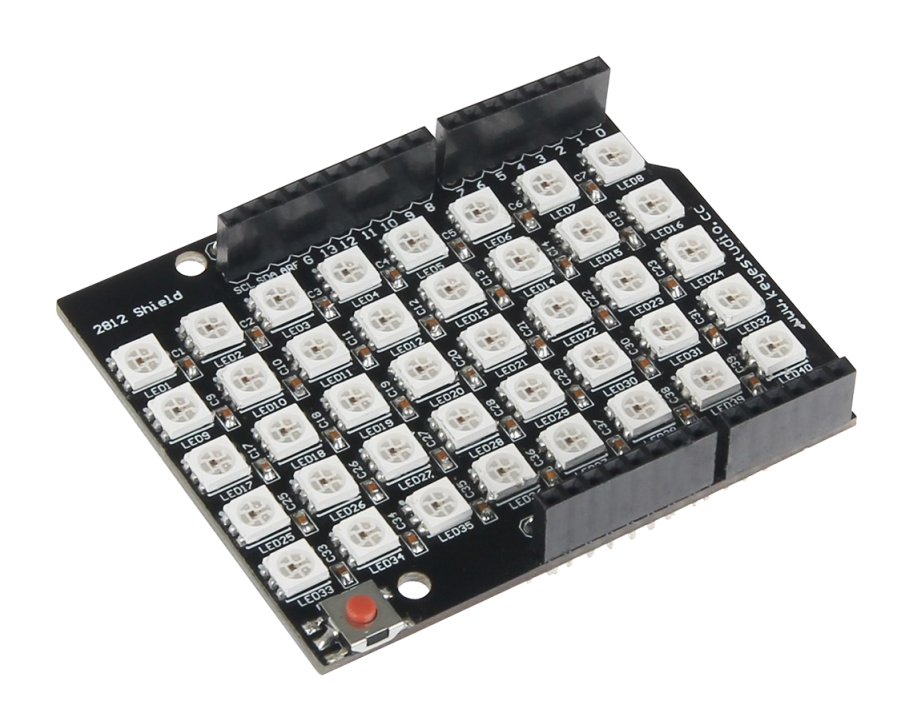

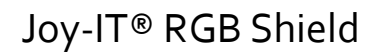

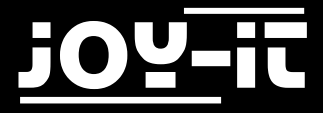

#### Index

- 1. [Verbindung mit einem Arduino](#page-2-0)
- 2. [Installation der Bibliotheken](#page-2-0)
- 3. Code-[Beispiel](#page-4-0)
- 4. [Support](#page-7-0)

<span id="page-2-0"></span>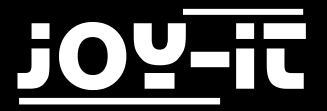

Sehr geehrter Kunde,

vielen Dank, dass Sie sich für unser Produkt entschieden haben. Im Folgenden haben wir aufgelistet, was bei der Inbetriebnahme zu beachten ist.

#### 1. Verbindung mit einem Arduino

Stecken Sie die LED-Matrix so auf den Arduino auf, so dass er in sämtlichen PINs der Arduino PIN-Steckerleiste aufgesteckt wird. Eine weitere Verkabelung ist nicht notwendig, da diese LED-Matrix über den Arduino mit Strom versorgt wird.

#### 2. Installation der Bibliotheken

Nachfolgend können Sie ein Codebeispiel entnehmen und auf Ihren Arduino übertragen.

Unterschiedliche Beispielbeleuchtungen, wie z.B. das nacheinander ablaufende Auffüllen der LEDs mit einer Farbe, sind bereits vorhanden.

Die Farben werden in RGB mit Zahlen von 0 bis 255 (z.B. (255, 0, 0) für rot) bezeichnet.

Bereits vorhandene Farbabläufe sind die Funktionen **colorWipe**, **theaterChase**, **rainbow**, **rainbowCycle**, **theaterChaseRainbow**.

Diese können, nach eigenem Belieben, innerhalb der **void loop()** entfernt oder vervielfältigt werden. Bevor Sie jeglichen Code auf den Arduino übertragen, muss die **Adafruit NeoPixel** Bibliothek hinzugefügt werden. Dazu klicken Sie bitte, wie in Bild 2 zu sehen, auf Sketch  $\rightarrow$  Bibliothek einbinden  $\rightarrow$ Bibliotheken verwalten.

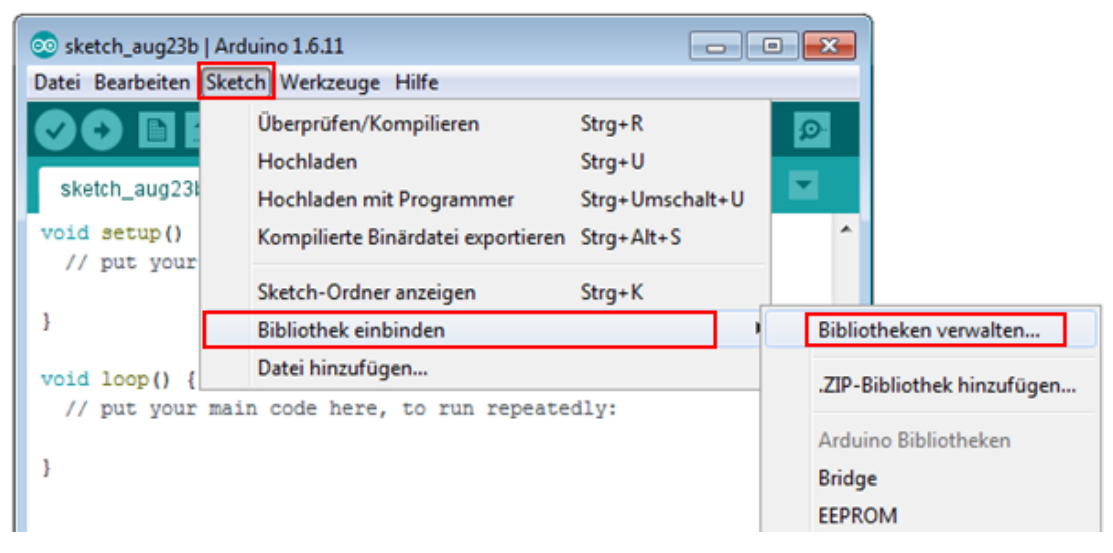

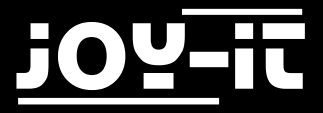

Im sich darauf öffnenden Bibliotheksverwalter suchen Sie unter dem Suchbegriff *Neopixel* die *Adafruit Neopixel* Bibliothek und installieren diese.

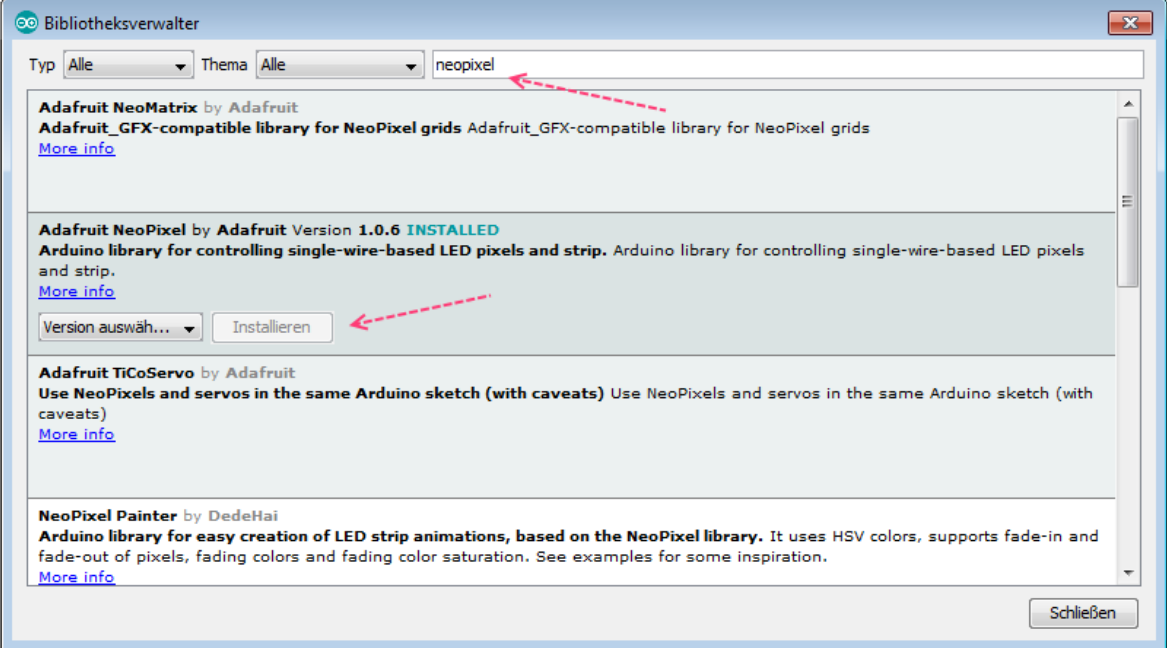

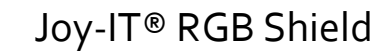

<span id="page-4-0"></span>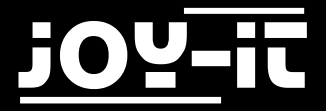

#### 3. Code-Beispiel

```
#include <Adafruit_NeoPixel.h>
#ifdef __AVR__
#include <avr/power.h>
#endif
#define PIN 13
//Grundeinstellung (Anzahl der LEDs, usw.)
Adafruit NeoPixel strip = Adafruit NeoPixel(40, PIN, NEO GRB + NEO KHZ800);
void setup()
{
     strip.begin();
     strip.show(); // Alle LEDs initialisieren
}
void loop() {
     // Beispielhafte Farbabläufe:
     farbDurchlauf(strip.Color(255, 0, 0), 50); // Rot
     farbDurchlauf(strip.Color(0, 255, 0), 50); // Grün
     farbDurchlauf(strip.Color(0, 0, 255), 50); // Blau
     // Theater-Beleuchtung:
     theaterBeleuchtung(strip.Color(127, 127, 127), 50); // Weiß
     theaterBeleuchtung(strip.Color(127, 0, 0), 50); // Rot
     theaterBeleuchtung(strip.Color(0, 0, 127), 50); // Blau
     regenbogen(20);
     regenbogenVerlauf(20);
     theaterRegenbogen(50);
}
// LEDs nacheinander mit angegebener Farbe auffüllen
void farbDurchlauf(uint32_t c, uint8_t wait) {
    for(uint16 t i=0; i<strip.numPixels(); i++) {
         strip.setPixelColor(i, c);
         strip.show();
         delay(wait);
     }
}
```
Joy-IT® RGB Shield

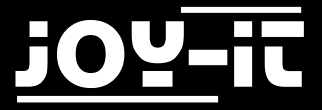

```
// Regenbogen
void regenbogen(uint8_t wait) {
     uint16_t i, j;
     for(j=0; j<256; j++) {
        for(i=0; i\leq strip.numPixels(); i++) strip.setPixelColor(i, Wheel((i+j) & 255));
         }
         strip.show();
         delay(wait);
     }
}
// Leicht veränderter Regenbogen
void regenbogenVerlauf(uint8_t wait) {
    uint16 t i, j;
     for(j=0; j<256*5; j++) {
         for(i=0; i< strip.numPixels(); i++) {
             strip.setPixelColor(i, Wheel(((i * 256 / strip.numPixels()) + j) &
255));
 }
         strip.show();
         delay(wait);
     }
}
// Theater-Beleuchtung
void theaterBeleuchtung(uint32_t c, uint8_t wait) {
     for (int j=0; j<10; j++) { 
         //10 Wiederholungen
         for (int q=0; q < 3; q++) {
            for (int i=0; i \times strip.numPixels(); i=i+3) {
                 strip.setPixelColor(i+q, c); //Aktiviere jede 3. LED
 }
             strip.show();
             delay(wait);
            for (int i=0; i \times strip.numPixels(); i=i+3) {
                 strip.setPixelColor(i+q, 0); //Deaktiviere jede 3. LED
 }
         }
     }
}
```
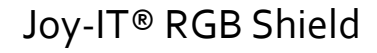

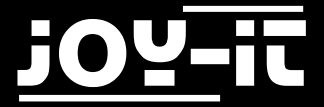

```
// Theater-Beleuchtung mit Regenbogen-Effekt
void theaterRegenbogen(uint8_t wait) {
     for (int j=0; j < 256; j++) { 
         // Alle 256 Farben durchlaufen
        for (int q=0; q < 3; q++) {
            for (int i=0; i \times strip.numPixels(); i=i+3) {
                 strip.setPixelColor(i+q, Wheel( (i+j) % 255));
 }
             strip.show();
             delay(wait);
            for (int i=0; i \times strip.numPixels(); i=i+3) {
                 strip.setPixelColor(i+q, 0);
 }
         }
     }
}
uint32_t Wheel(byte WheelPos) {
     WheelPos = 255 - WheelPos;
    if(WheelPos < 85) \{ return strip.Color(255 - WheelPos * 3, 0, WheelPos * 3);
     }
    if(\text{WheelPos} < 170) {
        WheelPos - = 85;
         return strip.Color(0, WheelPos * 3, 255 - WheelPos * 3);
     }
     WheelPos -= 170;
     return strip.Color(WheelPos * 3, 255 - WheelPos * 3, 0);
}
```
<span id="page-7-0"></span>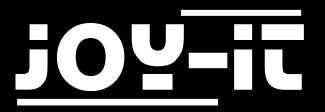

### 4. Support

Wir sind auch nach dem Kauf für Sie da. Sollten noch Fragen offen bleiben oder Probleme auftauchen stehen wir Ihnen auch per E-Mail, Telefon und Ticket-Supportsystem zur Seite.

E-Mail: service@joy-it.net

Ticket-System: [http://support.joy](http://support.joy-it.net)-it.net

Telefon: +49 (0)2845 98469 – 66 (11- 18 Uhr)

Für weitere Informationen besuchen Sie unsere Website:

[www.joy](http://www.joy-it.net/)-it.net